### **PENGGUNAAN** *OPEN BROADCAST SOFTWARE STUDIO* **DALAM MENDESAIN VIDEO PEMBELAJARAN ERA PANDEMI**

Ahmad  $Oorib<sup>1</sup>$ Husniyatus Salamah Zaniyati² [ahmadkhorib086@gmail.com](mailto:ahmadkhorib086@gmail.com) [husniyatussalamah@uinsby.ac.id](mailto:husniyatussalamah@uinsby.ac.id)

*Abstract: This research aims to give insight to the readers, especially the teachers who make an innovative learning alternative in the epidemic which use Open Broadcast Software application base. Besides, this application makes students easier to study either real-time or recording. The research method is studies which use descriptive qualitative approach by collecting some previous studies taken from the journal which suitable with this article. The result shows that an interactive learning by using video model having a base OBS application can make the learning proses more interesting and effective, especially to the young students who have an audio visual learning style. So, the teachers who make long distance learning process by using OBS is more effective.*

*Keywords: Open Broadcast Software (OBS) Studio, Learning Video, Epidemic*

*Abstrak: Penelitian ini bertujuan untuk memberi wawasan kepada pembaca, terutama pendidik dalam mendesain pembelajaran yang inovatif di masa pandemi berbasis aplikasi Open Broadcast Saoftware. Selain itu, aplikasi ini juga memudahkan peserta didik dalam mengikuti pembelajaran, baik secara realtime maupun recording. metode penelitian yang digunakan adalah kajian pustaka, dengan menggunakan pendekatan deskriptif kualitatif, dengan menghimpun beberapa hasil penelitian terdahulu dari jurnal yang relevan dengan tema artikel ini. Hasil penelitian menunjukkan bahwa pembelajaran interaktif model video pembelajaran berbasis aplikasi OBS bisa membuat pembelajaran lebih menarik efektif, terutama bagi peserta didik generasi-Z yang kebanyakan mempunyai gaya belajar audio visual. guru mendesain pembelajaran jarak jauh dengan OBS lebih efektif.*

*Kata kunci: Open Broadcast Sostware (OBS) Studio, Video Pembelajaran, Pandemi*

# **Pendahuluan**

 $\overline{a}$ 

Covid 19 sangat sangat besar dampaknya pada semua sendi kehidupa, tak terkecuali di dunia pendidikan, sehingga dalam menanggulangi bencana ini kemendikbud menerbitkan dua surat edaran untuk penanganan dan pencegahan virus tersebut. *Pertama*: Surat edaran tentang penanganan dan pencegahan No. 2 Tahun 2020 dan No 3 Tahun 2020 terkait pencehagahan Covid pada sektor pendidikan. Bapak

<sup>1</sup> Pascasarja UIN Sunan Ampel Surabaya

menteri pendidikan dan kebudayaan menyampaikan surat edaran yang kedua nomor 3 yang isinya menginstruksikan optimalisasi peran Unit layanan kesehatan di perguruan tinggi melalui koordinasi secara intens dengan fasilitas pelayanan kesehatan darah setempat dalam usaha pencegahan penyebaran covid 19 (Siaran pers, 2020).

Nadim makarim juga menyinggung terkait sistem pembelajaran yang harus dilakukukan dalam situasi pandemic ini, beliau mnuturkan bahwa pembelajaran harus dilakukan secara daring (*pembelajaran jarak jauh*), hal ini dimaksudkan untuk memberi pengalaman pembelajaran yang bermakna bagi siswa, tampa harus terbebani tuntutan tuntas dalam sistem kenaikan kelas atau kelulusan. Begitu juga agar para guru dipastikan lebih aman dari tertularnya covid 19.(Hikmiyah & Burhanuddin, n.d.)

Pembelajaran jarak jauh dimaksudkan agar siswa lebih waspada terhadap penyebaran covid 19, dengan melaksanakan sistem pembelajaran jarak jauh, siswa bisa lebih fokus dalam memahami materi pembelajaran tampa memikirkan penularan wabah di lingkungan sekitar. Sedangnkan untuk model-model pembelajaran dengan tugas dan aktifitasnta sangat bervariasi disesuaikan dengan kondidisi masing-masing siswa. Termasuk juga kemudahan akses sumber belajaran dan fasilitas yang memadai di rumah. Solusi pemberian nilai bagi guru dengan sistem kualitatif dirasa lebif efektif dalam pembelajaran ini tampa memberi sekor nilai secara kuantitatif.

Meskipun mayoritas sekolah menerapkan belajar daring, bukan berarti para guru memberi tugas kepada muridnya saja. Melainkan harus ikut berinteraksi membatu secara *oll out* dalam mengerjakan tugasnya, karena mereka perlu bimbingan yang inten.

termasuk pergeseran dari model transmisi pengajaran yang mendominasi menuju pedagogi yang lebih berpusat pada siswa.(Mathews, 2010)

Oleh sebab itu, para guru harus memberikan pembelajaran berbasis online. Sistem pembelajaran daring atau yang disebut pembelajaran online (menggunakan jaringan data) bisa dilaksanakan denga du acara pertama bisa *real time* dan non *real time*. Sistem real time merupakan sistem pembelajaran dengan memanfaatkan aplikasi online seperti webex, Zoom, dan vcon. Sedangkan yang non real time merupakan sistem pembelajaran yang memanfaatkan aplikasi tertentu aplikasi website, yaoutobe dan Learning Managemen Syistem), biasanya pembelajaran ini disuguhkan materi berupa file berupa audio atau video yang di imput dalam LMS, website atau youtobe.

#### *SYAIKHUNA: Jurnal Pendidikan dan Pranata Islam STAI Syichona Moh. Cholil Bangkalan p-ISSN:2086-9088, e-ISSN: 2623-0054 DOI: https://doi.org/10.36835/syaikhuna.v12i1.4320*

Sebagaimana disinggung bahwa salah satu model pembelajran yang banyak efektif ialah model file video. Hasil penelitian dari Pep Simo (2010), Iwantara (2014), (Iwantara et al., 2014), Hamdan Husain Batubara (2016), (Batubara & Ariani, 2016) Sofyan Hadi (2017), Edy Candra (2018), menunjukkan bahwa ada dampak yang positif penggunaan media video dalam pembelajaran sebagai sarana edukatif yang efektif, Namun demikian titik simpul masalah yang terjadi pada seorang guru ialah bagaimana teknik meciptakan video pembelajaran yang nyaman, efektif, efisien dan mudah, sehingga bisa menjadi sumber dan bahan pembelajaran utamanya dalam bentuk audio visual. Dalam penelitian ini, peneliti mengkaji bagaimana membuat aplikasi Open Broadcast Software (OBS) Studio yang tujuannya mempermudah dalam pembuatan materi video pembelajaran.

Aplikasi Open Broadcast Software adalah aplikasi yang berupa video recording dan live streaming yang mudah diakses dan free. Sehingga para guru bisa menggunakan aplikasi ini untuk mempermudah sistem pembelajaran jarak jauh yang diterapkan kepada siswa. Dari paparan di atas, bahwa tujuan dari dilakukannya penelitian ini adalah untuk memberi wawasan kepada pendidik dalam rangka memberi alternative pembelajaran yang menarik dan inovatif menggunakan media aplikasi *OBS S OBS studio,* dengan menggunakan aplikasi tersebut, pendidik bisa mendesai pembelajaran dengan mudah dan gratis. Layaknya tatap muka, aplikasi ini juga bisa dimanfaatkan siswa untuk menerima pembelajaran secara *live* atau *real time* dari pendidik.

#### **Hasil Dan Pembahasan**

# **Konsep** *Open Broadcast Software* **(OBS) Studio**

Merupakan program streaming dan perekaman lintas platform gratis dan *opensource* yang dibangun dengan [Qt](https://translate.googleusercontent.com/translate_c?client=srp&depth=1&hl=id&prev=search&pto=aue&rurl=translate.google.com&sl=en&sp=nmt4&tl=id&u=https://en.m.wikipedia.org/wiki/Qt_(software)&usg=ALkJrhhcLSXLZwnTGWnOFywFjrgLxeY-Dg) dan dikelola oleh Proyek OBS. Pada 2016 perangkat lunak tersebut sekarang disebut sebagai OBS Studio. OBS Studio yang tersedia untuk distribusi Microsoft Windows , macOS , dan Linux. OBS didanai oleh *Open Collective.*

OBS Studio merupakan rangkaian perangkat lunak sumber terbuka dan gratis untuk merekam dan streaming langsung . Ditulis dalam C, C ++ dan Qt, OBS menyediakan sumber waktu nyata dan pengambilan perangkat, komposisi adegan, pengkodean, perekaman, dan penyiaran. Transmisi data terutama dilakukan

melalui *Real Time Messaging Protocol* (RTMP) dan dapat dikirim ke tujuan pendukung RTMP mana pun, termasuk banyak preset untuk situs web streaming seperti YouTube , Twitch, Instagram, dan Facebook . Untuk pengkodean video, OBS Studio dapat menggunakan perpustakaan perangkat lunak gratis [x264](https://translate.googleusercontent.com/translate_c?client=srp&depth=1&hl=id&prev=search&pto=aue&rurl=translate.google.com&sl=en&sp=nmt4&tl=id&u=https://en.m.wikipedia.org/wiki/X264&usg=ALkJrhgfMl2NEavnR0uKgwH2fBB4OJm01Q) , *Intel Quick Sync Video* , Nvidia NVENC dan AMD Video Coding Engine untuk menyandikan aliran video ke dalam format AVC H.264 / MPEG-4 dan H .265 / HEVC format. Beberapa trek audio dapat dikodekan menggunakan codec AAC . Pengguna mahir dapat memilih untuk menggunakan *codec* dan *container* apa pun yang tersedia dalam format *[libavcodec](https://translate.googleusercontent.com/translate_c?client=srp&depth=1&hl=id&prev=search&pto=aue&rurl=translate.google.com&sl=en&sp=nmt4&tl=id&u=https://en.m.wikipedia.org/wiki/Libavcodec&usg=ALkJrhig_gV7bjGEJAIgvh_mUzkk0hwWTg)* / *[libav](https://translate.googleusercontent.com/translate_c?client=srp&depth=1&hl=id&prev=search&pto=aue&rurl=translate.google.com&sl=en&sp=nmt4&tl=id&u=https://en.m.wikipedia.org/wiki/Libavformat&usg=ALkJrhjM_DshrwUWF35MjBy5qcL4zjZ6qQ)* serta mengeluarkan streaming ke URL ffmpeg kustom (wikipedia, 20 Januari 2021).

Pengguna utama diatur menjadi lima bagian: adegan, sumber, pencampur audio, transisi, dan kontrol. Adegan adalah kelompok sumber seperti video langsung dan rekaman, teks dan audio. Panel mixer memungkinkan pengguna mematikan audio, dan menyesuaikan volume melalui fader virtual , dan menerapkan efek dengan menekan roda gigi di sebelah tombol mute. Panel kontrol memiliki opsi untuk memulai / menghentikan streaming atau perekaman, tombol untuk mengubah OBS ke Mode Studio yang lebih profesional (lihat di bawah), tombol untuk membuka menu pengaturan dan tombol untuk keluar dari program. Bagian atas memiliki pratinjau video langsung, digunakan untuk memantau dan mengedit adegan saat ini. Antarmuka pengguna dapat dialihkan ke berbagai tema, termasuk tema gelap dan terang, tergantung pada apa yang disukai pengguna.

Saat berada dalam Mode Studio, ada dua jendela pratinjau kanvas, jendela kiri untuk mengubah dan melihat pratinjau adegan non-aktif, sedangkan jendela kanan untuk pratinjau adegan langsung (masing-masing "Pratinjau" dan "Program"). Di tengah ada tombol transisi sekunder, memungkinkan untuk beralih ke adegan nonaktif di jendela kiri menggunakan transisi cepat yang ditentukan pengguna.

*Open Broadcaster Software* (OBS) *Studio* mendukung berbagai plug-in untuk memperluas fungsinya. Plug-in dimuat sebagai pustaka dinamis asli , meskipun tersedia plugin pembungkus yang memungkinkan hosting plug-in yang ditulis dalam .NET Framework.

# **Video Pembelajaran**

Media dengan penggunaan video pembelajaran adalah penyajian materi dengan dikemas dalam media audiovisual yang memuat pesan-pesan pembelajaran yang berupa konseptual, prinsip, prosedur maupun teori keilmuan untuk mendudukung dan membantu terhadap pemahaman materi pembelajaran (Cheppy Riyana, 2007). Dikatakan tampak dengar kerena unsur dengar (audio) dan unsur visual/video (tampak) dapat disajikan secara bersamaan. Video merupakan bahan pembelajaran yang dikemas melalaui pita video dan dapat dilihat melalui video/VCD player yang dihubungkan ke monitor televise (Moh. Ayip S, 2003).

Tujuan Penggunaan Video Pembelajaran Penggunaan video sebagai media pembelajaran memiliki beberapa tujuan, antara lain :

1) Memperjelas dan mempermudah penyampaian pesan agar tidak terlalu verbalistis

2) Mengatasi keterbatasan waktu, ruang, dan daya indera peserta didik maupun instruktur

3) Dapat digunakan secara tepat dan bervariasi (Riyana, tt) Guna menghasilkan video pembelajaran yang mampu meningkatkan motivasi dan efektivitas penggunanya maka pengembangan video pembelajaran harus memperhatikan beberapa karakteristik dan criteria yaitu, antara lain

1) *Clarity of Massage* (kejalasan pesan) Dengan media video siswa dapat memahami pesan pembelajaran secara lebih bermakna dan informasi dapat diterima secara utuh sehingga dengan sendirinya informasi akan tersimpan dalam memory jangka panjang dan bersifat retensi.

2) *Stand Alone* (berdiri sendiri). Video yang dikembangkan tidak bergantung pada bahan ajar lain atau tidak harus digunakan bersama-sama dengan bahan ajar lain.

3) *User Friendly* (bersahabat/akrab dengan pemakainya). Media video menggunakan bahasa yang sedehana, mudah dimengerti, dan menggunakan bahasa yang umum. Paparan informasi yang tampil bersifat membantu dan bersahabat dengan pemakainya, termasuk kemudahan pemakai dalam merespon, mengakses sesuai dengan keinginan.

4) Representasi Isi Materi harus benar-benar representatif, misalnya materi simulasi atau demonstrasi. Pada dasarnya materi pelajaran baik sosial maupun sain dapat dibuat menjadi media video.

5) Visualisasi dengan media Materi dikemas secara multimedia terdapat didalamnya teks, animasi, sound, dan video sesuai tuntutan materi. Materi-materi yang digunakan bersifat aplikatif, berproses, sulit terjangkau berbahaya apabila langsung dipraktikkan, memiliki tingkat keakurasian tinggi. Menggunakan kualitas resolusi yang tinggi

6) Tampilan berupa grafis media video dibuat dengan teknologi rakayasa digital dengan resolusi tinggi tetapi support untuk setiap *spech system* computer (Farista & M, 2018).

#### **Desain Video Pembelajaran Dengan** *OBS* **Masa Pandemi**

Masa pandemi covid 19 sampai sekarang ini masih belum berakhir, di era new normal kegiatan pembelajaran masih dilakukan secara daring (dalam jaringan) sehingga memaksa guru untuk berkreasi dan menggunakan berbagai media pembelajaran, media pembelajaran yang dirasa sangat efektif adalah penggunaan video rekaman, untuk mendesain pembelajaran yang menarik dan memotivasi siswa untuk belajar guru dituntut untuk sekreatif mungkin dalam menyajikan pembelajaran, melalui OBS guru dapat memanfaatkan aplikasi ini sebagai sarana pendukung untuk proses pembelajaran. Praktik desain video pembelajaran dengan OBS dapat dilihat pada langkah-langkah dibawah ini:

Unduh OBS dari <https://obsproject.com/download> dan instal untuk sistem operasi menjalankan OBS, akan melihat tampilan seperti ini.

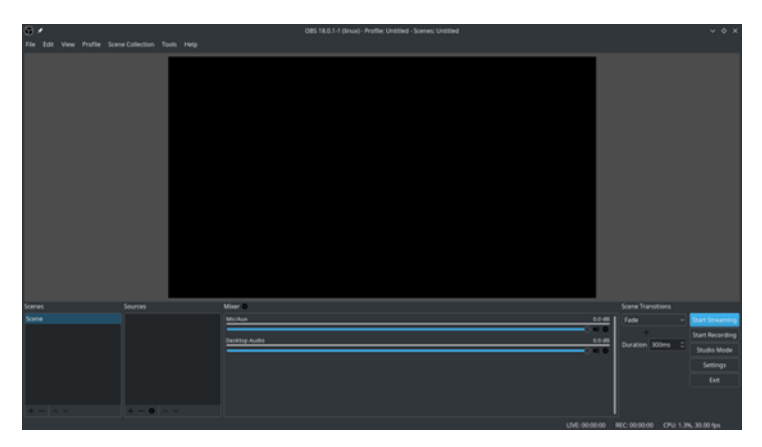

#### Gambar 1.1 Antar muka OBS

OBS menggunakan sistem Scenes dan Sources, ada sebuah scene yang dimasukkan secara bawaan, yang bisa lihat di bagian sudut kiri bawah antarmukanya.perlu menambahkan sebuah source di dalam scene tersebut dengan Scene bawaan yang terseleksi (ditandai dengan highlight), klik tombol + pada

*SYAIKHUNA: Jurnal Pendidikan dan Pranata Islam STAI Syichona Moh. Cholil Bangkalan p-ISSN:2086-9088, e-ISSN: 2623-0054 DOI: https://doi.org/10.36835/syaikhuna.v12i1.4320*

bagian bawah panel berlabel Sources, kemudian pilih Screen Capture pada Linux atau Display Capture pada Mac dan Windows.

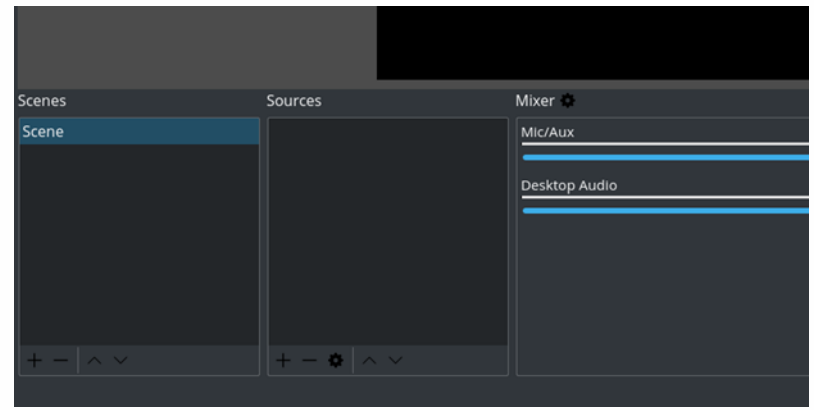

Gambar 1.2 Scenes dan sources di Open Broadcaster: saat berada pada Scene bawaan.

Pilih Screen Capture (Linux) atau Display Capture.

Klik OK pada boks yang muncul.

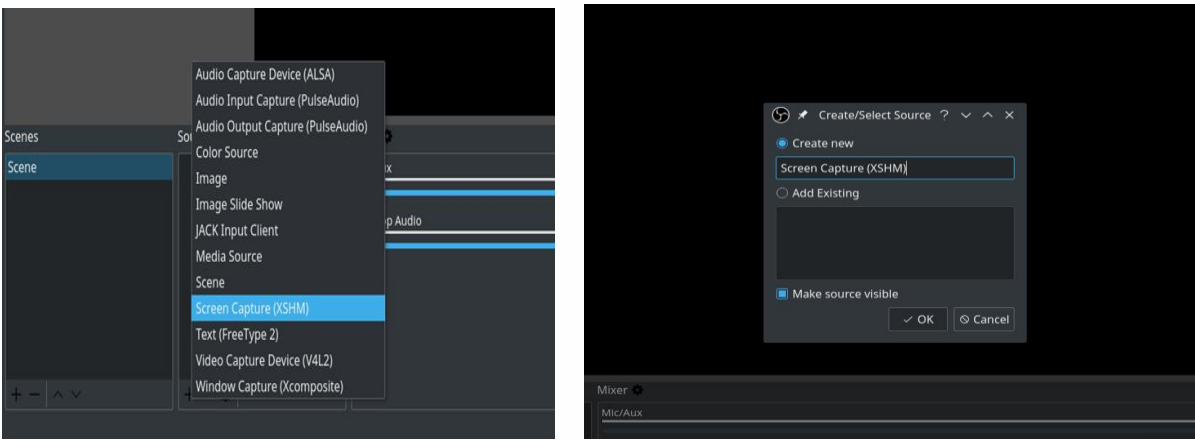

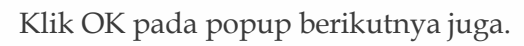

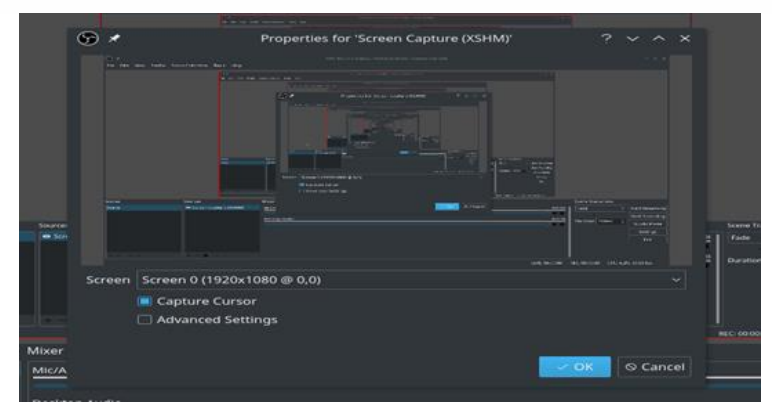

*SYAIKHUNA: Jurnal Pendidikan dan Pranata Islam STAI Syichona Moh. Cholil Bangkalan p-ISSN:2086-9088, e-ISSN: 2623-0054*

> Scene Transitions  $0.0$  dB  $Fade$ **Start Recording** Duration 300ms Studio Mode  $\ket{0}$ ہے۔<br>Setting Exit LIVE: 00:00:00 REC: 00:00:00 CPU: 1.3%, 30.00 fps

klik tombol Settings pada bagian kanan bawah antarmuka.

Pilih tab Output dan catat isi dalam bidang Recording Path. Ini adalah lokasi tujuan di dalam komputer di mana video yang terekam akan disimpan.

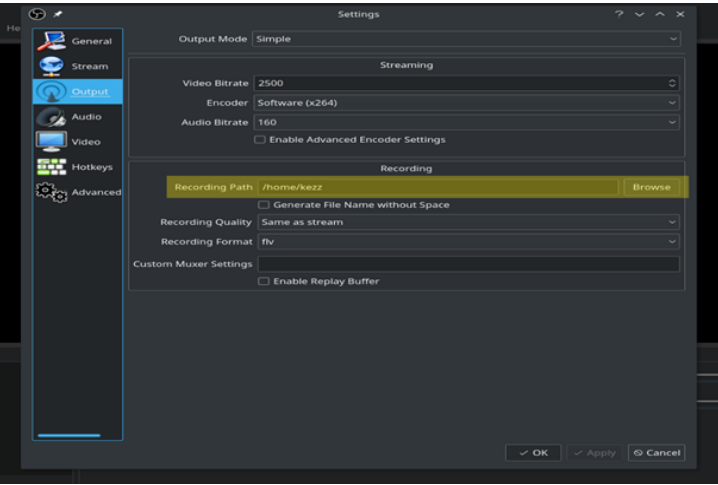

# Pilih lokasi tujuan untuk video

Mulai Merekam

Saat siap memulai perekaman, klik tombol Start Recording pada bagian kanan bawah

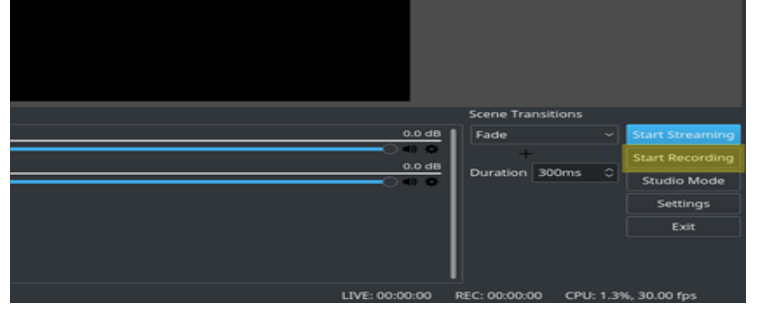

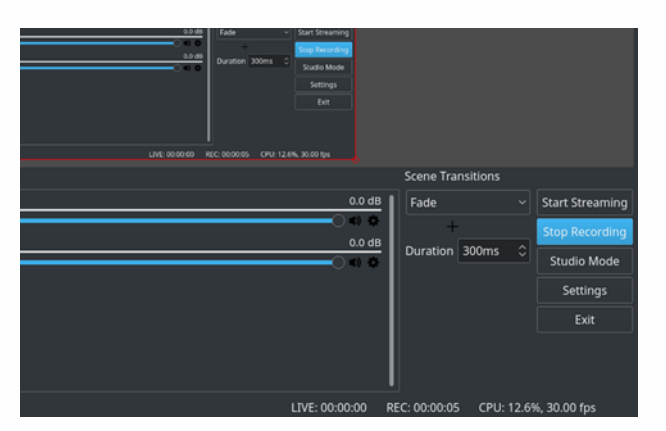

### Siap untuk bekerja!

Setelah merasa perekaman cukup, klik Stop Recording. Kemudian sebuah video akan disimpan ke dalam folder yang telah ditentukan di dalam pengaturan dan selesai

### *Kelebihan OBS (Open Broadcast Software)*

Keunggulan OBS adalah: Performa yang baik melakukan capture dan mixing video atau audio secara real time. Membuat scenes yang terdiri dari banyak sumber termasuk capture window, images, text, browser windows, webcam, capture card dan lain lain. Jumlah scene yang tidak dibatasi dan dapat dialihkan dari satu scene ke scene yang lain dengan mulus menggunakan transisi khusus.

Audio mixer yang dapat menfilter suara seperti noise gate, noise suppression, dan gain. Dan dapat mengendalikan secara penuh dengan dukungan plugin VST. Opsi konfigurasi yang powerful dan mudah digunakan. Menambah Sources baru, menduplikasi yang sudah ada, dan mengatur propertiesnya dengan mudah.

Panel Pengaturan yang Efisien memberi Anda akses ke beragam opsi konfigurasi untuk mengubah setiap aspek siaran (broadcast) atau rekaman Anda.

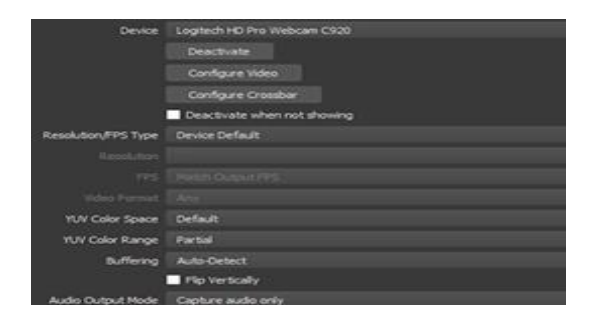

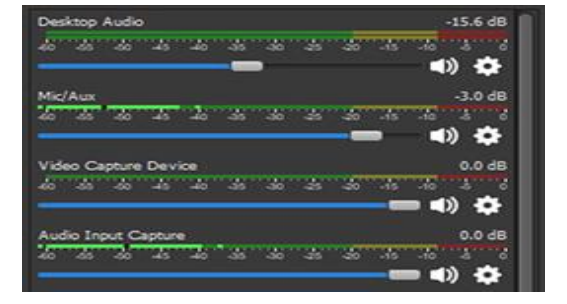

*SYAIKHUNA: Jurnal Pendidikan dan Pranata Islam STAI Syichona Moh. Cholil Bangkalan p-ISSN:2086-9088, e-ISSN: 2623-0054*

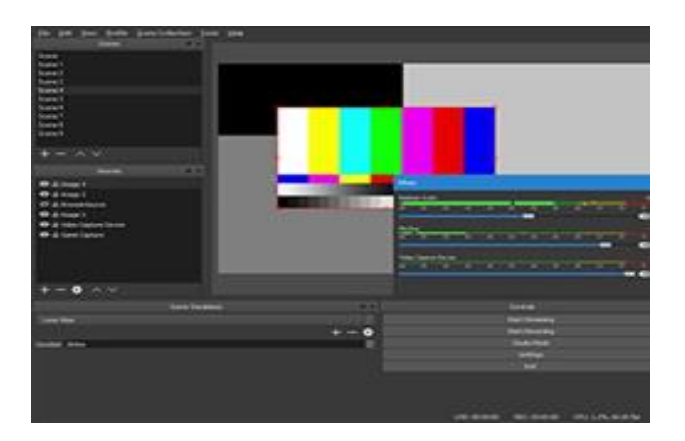

UI 'Dock' modular memungkinkan Anda mengatur ulang tata letak persis seperti yang Anda inginkan. Anda bahkan dapat mengeluarkan setiap Dock individual ke jendelanya sendiri.

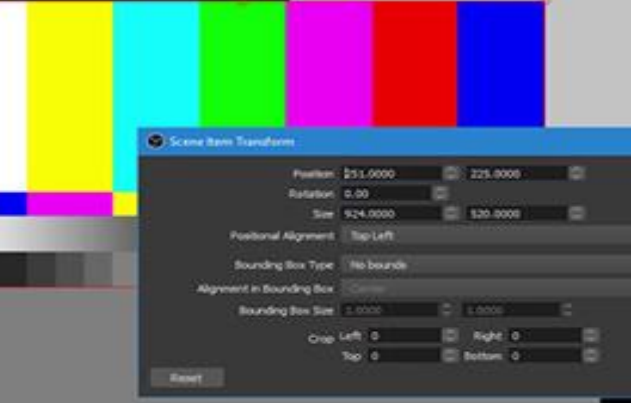

Melalui OBS *(Open Broadcast Software)* software ini bisa melakukan live streaming dan merekam video secara mudah. OBS Studio adalah aplikasi video recording dan live streaming yang gratis dan Open Source. aplikasi ini dilengkapi dengan source codenya dan bisa berkontribusi untuk melakukan pengembangan.

Langkah selanjutnya adalah mulai mengoperasikan OBS studio cari fitur Scene dimana dalam scene bisa membuat bungkus dari video yang akan dibuat seperti pada gambar diatas.

Scene yang dibuat juga bisa direname tergantung keinginan. Setelah membuat scenenya langkah selanjutnya adalah membuat *sources* atau sumber belajarnya. klik tanda tambah (+) pada pojok kiri bawah. Pilih Display Capture kemudian tambahkan lagi Video Capture Device , agar muka bisa tampil juga pada layar utama maka aktifkan face campnya. Sesuaikan letas video yang diinginkan bisa di atas atau dibawah. Setingan selesai waktunya membuat [video pembelajaran.](https://www.kompasiana.com/tag/video-pembelajaran)

Start Recording untuk memulainya, Saat sudah recording memulai membuka power point atau jenis aplikasi lain yang berisi materi pembelajaran. Agar lebih jelas gunakan

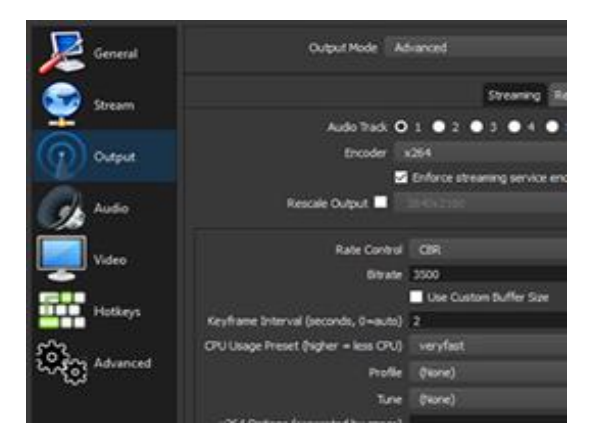

*drawing* pen atau laser yang terdapat dalam power point untuk menggaris bawahi, menulis dan memberikan penjelasan lainnya.

Jika dirasa cukup maka bisa mengakhiri record tersebut dengan kembali pada aplikasi OBS studio dan klik stop recording. File rekaman tersebut akan otomatis masuk ke File Explorer setingan defaultnya ada pada THIS PC>Video atau jika mau merubah letak penyimpanan apa pada setingannya aplikasi.

Editing. Untuk memotong rekaman-rekaman yang dianggap salah atau menggabungkan beberapa rekaman menjadi satu dapat menggunakan software editing video

# **Simpulan**

Keberhasilan guru dalam melakukan pembelajaran daring pada situasi pandemi Covid-19 ini adalah kemampuan guru dalam berinovasi merancang, dan meramu materi, metode pembelajaran, dan aplikasi apa yang sesuai dengan materi dan metode. Kreatifitas merupakan kunci sukses dari seorang guru untuk dapat memotivasi siswanya tetap semangat dalam belajar secara daring (dalam jaringan) dan tidak menjadi beban psikis. Di samping itu, kesuksesan pembelajaran daring selama masa Covid-19 ini tergantung pada kedisiplinan semua pihak. Oleh karena itu, pihak sekolah/madrasah di sini perlu membuat skema dengan menyusun manajemen yang baik dalam mengatur sistem pembelajaran daring. Hal ini dilakukan dengan membuat jadwal yang sistematis, terstruktur dan simpel untuk memudahkan komunikasi

orangtua dengan sekolah agar putra-putrinya yang belajar di rumah dapat terpantau secara efektif.

Melalui aplikasi OBS *(Open Broadcast Software)* guru dapat mendesain materi pembelajaran, melakukan rekaman secara langsung dan menguplodnya di youtube, google classroom dan facebook. pembelajaran dengan menggunakan aplikasi OBS sebagai solusi yang efektif dalam pembelajaran di rumah guna memutus mata rantai penyebaran Covid-19, *physical distancing* (menjaga jarak aman) juga menjadi pertimbangan dipilihnya pembelajaran tersebut. Kerjasama yang baik antara guru, siswa, orangtua siswa dan pihak sekolah/madrasah menjadi faktor penentu agar pembelajaran daring lebih efektif.

#### **DAFTAR PUSTAKA**

- Ayip, Moh. S. (2003). *Efektivitas Penggunaan Media Video Animasi dalam Proses Pembelajaran Fisika,* Skripsi Upi, Tidak Diterbitkan, Bandung.
- Batubara, H. H., & Ariani, D. N. (2016). Pemanfaatan Video sebagai Media Pembelajaran Matematika SD/MI. *Muallimuna : Jurnal Madrasah Ibtidaiyah*. https://doi.org/10.31602/muallimuna.v2i1.741
- Farista, R., & M, I. A. (2018). Pengembangan Video Pembelajaran. *Universitas Muhammadiyah Sidoarjo*.
- Hikmiyah, S. N., & Burhanuddin, H. (n.d.). *Siti Nafsiatul Hikmiyah, Hamam Burhanuddin, Konsep Motivasi Belajar di Masa Pandemi Covid 19*. *02*, 85–100.
- IWANTARA, I., Sadia, M., & Suma, M. (2014). Pengaruh Penggunaan Media Video Youtube Dalam Pembelajaran Ipa Terhadap Motivasi Belajar Dan Pemahaman Konsep Siswa. *Jurnal Pendidikan Dan Pembelajaran IPA Indonesia*.
- Mathews, J. M. (2010). Using a studio-based pedagogy to engage students in the design of mobile-based media. *English Teaching*, *9*(1), 87–102.